# 웹기반 3D 도자기 모델링에 관한 연구

박경배\*

# A study on 3D Pottery Modeling based on Web

Gyoung Bae Park\*

# 요 약

본 논문에서는 웹 브라우저에서 사용자가 직접 마우스를 사용하여 3차원 대칭형 도자기를 모델링하 고 그 결과를 실시간으로 확인할 수 있는 새로운 시스템을 제안한다. 제안된 시스템의 가장 큰 특징은 3D에 대한 전문지식이 없는 일반인들도 쉽게 3D 물체를 생성할 수 있다. 그리고 부가적으로 값비싼 햅 틱(haptic)이나 카메라와 같은 장비의 필요 없이 네트워크에 연결된 PC와 마우스만 있으면 이용할 수 있다. 제안된 시스템 개발을 위하여 가상현실과 3차원 그래픽을 위한 국제 표준 언어인 VRML/X3D 언어를 사용하였다. VRML/X3D는 다른 3D 그래픽과 달리 웹을 기반으로 만들어진 언어이기 때문에 사용자와 상호작용하며 가상공간을 탐색할 수 있는 특징이 있다. 이러한 특징과 함께 마우스를 사용한 3D 도자기의 완성도 높은 구현이라는 점에서 매우 유용하고 다른 도자기 모델링 시스템보다 우수한 성 능을 나타내었다.

▸Keywords : 증강현실, VRML/3D, 스크립트, 컴퓨터그래픽, 도자기 모델링

# Abstract

In this paper, I proposed new system that a user makes modeling 3D symmetric pottery using mouse and can confirm the result immediately in internet browser. The main advantage of proposed system is that users who have no specialized knowledge about 3D graphic can easily create 3D objects. And a user can use it that has only PC connected network and mouse without additional devices as like expensive haptic and camera device. For developing proposed system, VRML/X3D that is International Standard language for virtual reality and 3D graphics was used. Because it was born based on internet that is different from other 3D graphic languages, it was able to about 3D graphic can easily create 3D objects. And a user can use it that<br>connected network and mouse without additional devices as like expensiv<br>camera device. For developing proposed system, VRML/X3D that is<br>Standard l

<sup>∙</sup>제1저자 : 박경배 ∙교신저자 : 박경배

<sup>\*</sup> 여주대학교 인터넷정보처리과[Dept. of Internet Information, Yeojoo Institude of Technology]

interact and navigate with users. With those features and high completeness of 3D pottery realization using mouse considered, the system may be usefuland is superior in performance to other pottery modeling system.

▸Keywords : Argumented Reality, VRML/3D, Script, 3D graphic, Pottery modeling

경기도 광주, 이천 그리고 여주를 중심으로 한 도자기 문 화는 매년 엑스포(expo)를 개최하며 도자 산업의 시장과 발 전을 위한 방법 등을 모색하고 있다.[1]

건축분야에서는 모든 건설/건축 공사를 시작하기 이전에 BIM(Bulding Information Modeling)을 의무화 하여 3D 모델링을 하게 된다.[2] 이것은 건물의 완공 전에 가상의 실 제 모습을 볼 수 있어 설계자나 건축주에게서 생길 수 있는 문제점을 해결 할 수 있는 효율적인 방법이고 시장규모는 매 년 큰 폭으로 증가하고 있다. 건축분야와 마찬가지로 도자기 분야에 있어서도 실제적으로 도자기를 만들기 이전에 가상의 3D 도자기를 만들어 볼 수 있다면 도공이나 수요자에게 매우 만족스러운 결과를 얻을 수 있을 것이다.

VRML/X3D(Virtual Reality Modeling Language/ eXtensible 3D)는 3D 그래픽을 위한 국제 표준 언어로서 웹을 기반으로 한다.[3] 따라서 사용자는 부가적인 장비 없이 웹 브라우저에서 3D 물체를 볼 수 있는 전용 뷰어만 있으면 된다. 그러나 다른 프로그램에서와 마찬가지로 3D 물체를 생 성하기 위해서는 프로그래밍 언어에 대한 전문 지식이 요구되 어 일반인들은 쉽게 접하기 어려운 실정이다.

본 연구에서는 앞서 언급한 문제점들을 해결하기 위하여 VRML/X3D의 Extrusion 노드와 Script를 사용하여 컴퓨 터 이용자라면 3D 그래픽에 대한 전문 지식 없이도 누구나 쉽고 빠르게 3D 도자기를 모델링할 수 있는 시스템을 제안한 다. 웹 서버에 접속한 사용자는 브라우저를 인터페이스로 하 여 단순히 마우스로 3D 도자기를 생성하는 시스템을 개발하 였다. 도자기의 형태는 밑면의 모양에 따라 원형, 사각형, 삼 각형의 도자기를 생성할 수 있다. 모양이 결정되면 도자기의 크기를 결정하기 위해서 높이를 설정한다. 이때 도자기의 높 이에 따라 각각의 조절점이 생성되며 사용자는 이 조절점을 마우스로 드래그하여 본인이 원하는 도자기의 모양을 결정하 는 시스템이다. 또한 생성된 도자기는 이미지 DB와 연동하여 여러 이미지를 바로 적용할 수 있다. 따라서 실제 만들어진

I. 서 론 수 있다. 상업적 사용의 목적을 위하여 완성된 내용은 3D 파 다양한 도자기의 모습에 대하여 느낄 수 있도록 하였고 같은 모양의 도자기라도 적용된 이미지에 따라 다른 느낌을 얻을 일로 저장되고 관리된다.

> 본 논문의 구성은 2장에서 Extrusion 노드의 개념과 관련 연구에 대해서 알아보고 3장에서 제안된 시스템의 구현 방법 과 원리에 대해 설명한다. 4장에서는 제안한 시스템의 성능평 가와 다른 도자기 모델링 시스템과 성능비교를 하고 5장에서 결론을 맺는다.

# Ⅱ. 관련 연구

#### 1. 기존의 도자기 생성 시스템

가상현실과 3D 그래픽의 발전으로 현실감 있으며 체험할 수 있는 3차원 모델과 관련한 제작에 대한 연구는 기존에 많 이 수행되어 왔으며, 현재에도 꾸준히 새로운 방법이 나오고 있다.

스마트 폰에서 필수적으로 사용되고 있는 촉각, 운동감 등 을 느끼는 햅틱(haptic) 기술을 이용한 도자기 모델 시스템 구현에 대한 연구는 교유적 콘텐츠로서 의미 있는 연구이 다.[4] 햅틱 장비를 이용하여 실제 도자기를 만드는 것과 같 은 촉감을 느낄 수 있으며 일반인들의 가상의 도자기 체험을 목적으로 하고 있다. GPU 기반의 햅틱 모델과 시각 모델을 적용하여 실시간 렌더링을 구현하였으며 E-learing 시스템으 로서의 가능성을 확인하였다.

앞선 연구가 촉각 중심의 도자기 체험이라면 시각 중심의 도자기 모델링 시스템이 증강현실을 이용하여 구현되었 다.[5] 증강현실을 이용한 도자기 모델링 연구는 카메라와 마 커(marker)를 이용하여 손의 움직임에 따라 3D 가상 도자 기를 컴퓨터 그래픽으로 생성하는 것을 목적으로 하고 있다. 이는 비단 도자기 모델링 뿐만 아니라 다른 분야에도 적용가 능하다는 장점이 있다. 그러나 햅틱 장비나 카메라 혹은 마커 와 같은 장치들은 일반 사용자들이 부가적으로 구비해야하며 시스템을 사용하기 위한 인터페이스가 불편한 문제점이 있다. 2. Extrusion 모델

Extrusion 모델은 3D 그래픽 모델링에서 물체의 돌출을 정의하여 다양한 물체를 생성한다. 그림 1과 같이 x와 z축을 기준으로 y축과 평행하게 2차원의 단면(SCP: 제를 해결하기 위한 연구로서 Extrusion노드를 이용하여 자 spine-aligned cross-section plane)을 정의하고 x, y 그 리고 z의 각 방향으로 돌출(extrusion)시키며 회전(spine) 을 하며 2D 단면을 3D 물체를 생성한다.[6]

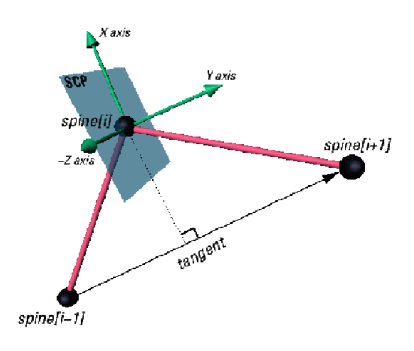

그림 1. Extrusion 모델의 개념 Fig. 1 The concept of Extrusion

그림 1에서 SCP의 결정은 y축과 z축이 결정된 후 벡터 곱(vector product)에 의해 x축이 결정된다. 각 지점이 결정 되면 각 지점에서의 회전(spine)은 tanθ로 근사된다. 한 가 지 주의할 점은 y축의 회전 값은 식(1)을 따르지만 z축의 회 전 값은 벡터 곱 식(2)를 따른다.

$$
= (spinei+1) - (spinei-1) - (1)
$$
\n
$$
z = (spine[i+1] - spine[i]) \cdot (spine[i-1] - spine[i])
$$
\n
$$
- (2)
$$
\n
$$
z = (1 - spine[i]) \cdot (spine[i-1] - spine[i])
$$
\n
$$
z = (1 - spine[i]) \cdot (1 - spine[i])
$$
\n
$$
z = (1 - spine[i]) \cdot (1 - spine[i])
$$

식(3)과 식(4)는 닫힌곡선에 대한 y와 z의 값을 나타낸 것이다. 열린 곡선의 경우에는 y축의 경우 spine[0]에서 spine[1], spine[n-2]-spine[n-1]에 의해 결정되며 z축은 spine[1] 그리고 spine[n-2]에 의해 처음과 끝 지점의 값이 결정된다.

$$
y = (spine[1]) - (spinei[n-2]) - (3)
$$
  

$$
z = (spine[1] - spine[0]) \cdot (spine[n-2] - spine[0]) - (4)
$$

위와 같은 Extrusion 모델의 특징은 crossSection의 정 의와 함께 각 단면에서의 spine과 scale에 따라 아무리 복잡 한 물체라도 잘 정의할 수 있다. 특히 도자기와 같은 x, z축이 대칭인 물체는 x와 z축에서의 회전 값이 없으므로 비교적 쉽 게 구현할 수 있다. 그러나 이와 같은 장점에도 불구하고 각 단면에서의 spine 값은 예측하기 힘들며 소수점으로 이루어 진 3개의 좌표 값을 코딩해야 하는 문제점이 있다. 이러한 문 동으로 3D 물체를 생성하는 시스템이 있다.[7] 또한 그래픽 전문회사인 Parellelgraphic 사에서는 VrmlPad내에 그림 2와 같은 Extrusion 모델을 GUI로서 제공하고 있다.[8]

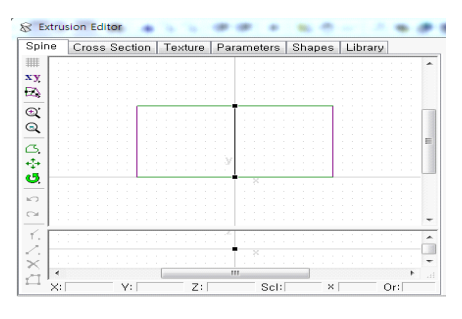

그림 2. Extrusion 편집기 Fig. 2 Extrusion editor

Extrusion 에디터의 특징은 Extrusion의 각 특성에 대 해 마우스를 인터페이스로 하여 단면과 회전을 조절함으로서 사용자가 각 축의 값을 코딩하지 않고 돌출 물체를 정의한 것 이다. 그러나 이 역시 사용법이 매우 복잡하여 전문가가 아니 면 쉽게 사용하지 못하는 단점이 있다. 또한 에디터를 사용하 여 돌출 물체를 정의하였다 하더라도 각 코드 값은 다시 VRML 파일로서 저장되고 이를 웹에 게시하기 위해서는 파 일을 실행하는 과정이 요구된다.

이와 같은 단점을 해결하기 위해서는 Extrusion 에디터와 같이 GUI를 사용하지만 보다 단순하고 쉽게 사용할 수 있어 야 한다. 또한 웹에서 직접 도자기를 생성함으로서 VRML 언 어에 대한 지식이나 불필요한 코딩은 제거되어야 한다.

#### 3. Event 모델

VRML은 단순한 3D 모델링 언어가 아니라 가상공간에서 발생하는 다양한 이벤트를 처리하는 방법을 제시하고 있으며 JAVA나 ecmascript와 같은 외부 프로그래밍과 연동하여 적 용할 수 있도록 하고 있다.[9]

 $z\!=\!(\textit{spine}[1]-\textit{spine}[0])\bullet(\textit{spine}[n-2]-\textit{spine}[0])\neg(4) \qquad\qquad$ 외부 프로그램과 연동하기 위해서는 VRML에서 정의된 Script노드를 사용해야 한다.[10] Script의 주된 역할은 장 면 내에서 중요한 변화나 사용자의 동작을 이벤트로 수용하거 나 계산을 수행하는 프로그램 모듈을 포함한다. Script 노드

는 VRML 노드만으로 구현하기 어려운 제한점을 극복하고 다양한 이벤트를 효과적으로 제공하는 방법을 제시하고 있다. 표 1은 Script 노드의 필드와 속성을 나타낸 것으로 외부 프 로그램은 url 필드를 통해 다음과 같이 적용된다. eventIn과 eventOut은 이벤트의 입력과 그에 따른 출력을 위한 함수로 서 구현되어야 한다.

url : "ecmaascript : … "

표 1. Script 노드의 속성 Table 2. The properties of Script Node

| exposedField          | url          |              |                                     |
|-----------------------|--------------|--------------|-------------------------------------|
| field                 | directOutput | FALSE        |                                     |
| field                 | mustEvaluate | FALSE        | 그림<br>Fig. 3 3D                     |
| # And any number of : |              |              |                                     |
| field                 | fieldName    | initialValue | 2. 전용뷰어와 ㅅ                          |
| eventIn               | eventName    |              |                                     |
| eventOut              | eventName    |              | 2.1 전용뷰어<br>الدائد الساكسية والصائد |

가상공간 내에서 이벤트 모델은 매우 다양하다. 그러나 도 자기 모델링을 위한 시스템에서는 마우스 동작에 대한 이벤트 를 입력받고 그 결과를 도자기 모델링으로 출력하게 된다. 웹 에서 마우스를 사용하여 직접 도자기를 모델링하기 위해서는 이벤트 모델은 필수적이다. 사용자의 마우스 움직임과 변화를 감지하여 그에 따른 적절한 변화를 장면 내에 이벤트로서 출 력 시킨다면 일반 사용자들도 쉽게 본 시스템을 사용할 수 있 게 된다.

## Ⅲ. 도자기 모델링 시스템

1. 시스템 구성

웹을 통한 3D 도자기 모델링 시스템의 전체 구성도는 그 림 3과 같다. 시스템의 구성은 데이터 처리를 위한 데이터베 이스(DB)와 3D 도자기를 모델링하기 위한 웹브라우저 그리 고 마우스를 통한 사용자 인터페이스 부분으로 구분할 수 있 다. DB 구성은 다양한 이미지를 적용하기 위한 이미지 DB와 완성된 3D 도자기를 저장하기 위한 3D 도자기 DB다.

웹 브라우저(browser)상에 3D 도자기를 보여주기 위해서 는 3D 전용뷰어가 필요하다. 전용뷰어는 윈도우 시스템의 ActiveX 기능을 사용하여 자동설치 된다. 도자기 모델링 엔

진은 3D 전용뷰어에 구현되어 사용자 인터페이스를 통해 도 자기를 모델링하게 된다. 모양이 완성된 도자기 모델에 대해 사용자는 웹을 기반으로 이미지를 적용하여 이미지가 적용된 도자기 모델을 볼 수 있다.

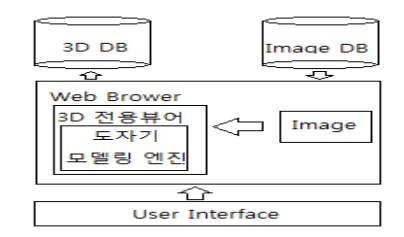

그림 3 3D 도자기 시스템 구성도 Fig. 3 3D Pottery modeling component block diagram

#### 2. 전용뷰어와 사용자 인터페이스

#### 2.1 전용뷰어

웹 브라우저에서 3D 도자기 모델링 시스템을 표현하기 위 해서는 VRML 전용뷰어가 필요하다. 본 시스템에서는 Parallelgraphics사의 Cortona3D 뷰어를 사용하였으며 이 전용뷰어는 Embed 혹은 Object tag의 다양한 옵션을 사용 하여 웹문서에 포함시켜야 한다.[11] 아래의 코드는 본 시스 템에서 사용된 Obejct tag중 일부만을 표현한 것으로 "auto pottery.wrl"은 본 시스템의 모델링 엔진 프로그램의 경로를 나타내고 있으며 시스템의 배경색 (BackgroundColor)을 흰색(white)로 설정하였다. 또한 사 용자가 뷰어에서 다른 메뉴를 사용하지 못하도록 메뉴 (NavigationBar)는 "0"으로 설정하였다.

```
\langle param name="scene" value="auto_pottry.wrl"\rangle\langle param name="BackgroundColor" value="white">
\langle param name="NavigationBar" value="0">
\langleparam name="RendererName" value="DirectX
```
Ren">

 $\langle$  param name="contextmenu" value="0">

```
\langle param name="TravelSpeed" value="3">
```

```
\langle param name="showfps" value="true">
```

```
\langleparam name="headlight" value="true"\rangle
```

```
\{\text{param}\ \text{name} = \text{''skip} value = "{1706B265-
E103-4332- 9871-7FEE6C37C699}">
```
2.2 사용자 인터페이스

3D 도자기 모델링의 근본 개념은 마우스만을 이용하여 도자기를 생성하는 것이다. 도자기를 모델링하기 위한 사용자 인터페이스 부분은 다음과 같으며 이를 통한 생성 과정은 그 림 4와 같다.

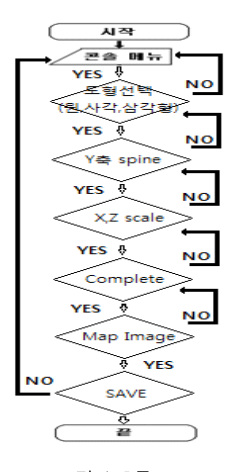

그림 4 흐름도 Fig. 4 Flow-chart

- 1. 사용자 콘솔(Consol) 창 :일반 사용자들이 해당 시스 템을 쉽게 사용하도록 안내 메시지를 제공한다. 3D 도 자기를 생성하기 위한 각 단계별 메시지를 콘솔 창을 통하여 사용자에게 표시된다.
- 2. Cross-section 선택 메뉴 : 사용자가 접하는 첫 번째 인터페이스로 3D 도자기의 형태를 결정하기 위한 Cross-section을 선택한다. 일반적으로 Extrusion 노드의 기본 형태는 사각면(square)이지만 다양한 3D 도자기를 생성하기 위하여 원(circle)과 삼각면 (triangle)을 추가하였다. 사용자는 자신이 만들고자 하는 도자기의 형태에 따라 메뉴에서 선택할 수 있도록 하였다.
- 3. Y spine 메뉴 : 사용자가 기본 면을 선택하였으면 콘 솔 창에 다음 단계를 지시하는 메시지가 표현된다. 사 용자는 도자기의 높이를 결정하기 위하여 마우스로 높 이 제어바를 드래그하기만 하면 된다. 만약 원이 선택 되었다면 마우스의 드래그에 따라 작업창에는 실린더 물체가 나타난다. 본 시스템에서는 Y spine의 최대 값 을 10으로 설정하였다.
- 4. X, Z Scale 메뉴 : Y spine의 높이에 따라 각 SCP에 는 X, Z의 크기 조절점이 생성된다. 각 SCP의 조절점 값은 1이고 0~6의 값을 갖는다. 또한 각 SCP의 간격

은 0.5이다. 따라서 Y spine의 최대 값 10에 대해 최 대 20개의 조절점이 생성된다. X와 Z의 크기조절이지 만 도자기는 대칭형을 갖기 때문에 X만의 크기 조절로 굴곡 있는 다양한 도자기 형태가 생성된다.

- 5. 도자기 상태 창 : Y spine 메뉴의 조절과 X, Z의 크기 조절에 따라 3D 도자기의 형태를 사용자가 실시간으로 볼 수 있다. 따라서 사용자는 본인이 원하는 형태의 도 자기를 모델링할 수 있다. 3D 상태 창은 VRML 전용 뷰어의 기본 기능으로 마우스로 도자기를 회전시키며 세밀히 구현할 수 있다.
- 6. 이미지 DB 메뉴 : 최종 완성된 도자기의 형태에 대해 다양한 이미지를 적용함으로서 같은 모양의 도자기에 대해 어떤 이미지를 적용할지 결정할 수 있다. 같은 모 양의 도자기라 하더라도 적용된 이미지에 따라 도자기 의 느낌은 매우 다르게 된다.
- 7. 회전(Rotation) 메뉴 : 최종 완성된 도자기에 대해 회 전 메뉴를 적용하면 완성된 도자기는 Y축을 기준으로 360° 회전시켜 도자기의 전체 모습을 볼 수 있다.
- 8. 파일저장(File Save) 창: 온라인 상의 사용자가 자신 이 원하는 3D 도자기를 완성하였다고 생각한다면 메뉴 를 통해 VRML 파일을 생성한다.

#### 2.3 인터페이스 구현

사용자와의 인터페이스 구현을 위해서는 두 가지 측면에서 고려해야 한다. 첫째, Cortona3D 뷰어는 3차원 가상공간이 므로 마우스의 움직임에 따라 공간의 이동과 물체의 회전이 이루어진다. 만약 사용자의 마우스 움직임에 따라 각 메뉴가 회전을 하거나 이동을 하게 된다면 사용자는 해당 메뉴를 사 용할 수 없는 문제가 발생한다. 이러한 문제를 해결하기 위하 여 각 메뉴는 확장 노드 Layer3D를 사용하였다. Layer3D 노드는 마우스의 움직임에도 해당 메뉴를 고정시키는 특징을 갖는 동시에 해당 layer에 또 다른 3차원 공간을 형성한다. 따라서 인터페이스의 각 메뉴는 화면에 고정되면서도 다양한 이벤트를 구현할 수 있다.

둘째, 제안된 시스템은 이벤트 구동 방식이기 때문에 사용 자의 마우스 행위에 따라 발생되는 이벤트에 대해 정확한 출 력을 생성해야 한다. 다음은 각 메뉴에서의 이벤트를 처리하 기 위해 요구되는 기능들이다.

#### ▷cross-section 메뉴

제안된 시스템의 cross-section 메뉴는 원, 삼각 그리고 사각면으로 구성되어 있다. 사용자가 어떤 메뉴를 클릭했는지 를 알기 위해서는 마우스의 상태를 감지하기 위한 TouchSensor가 필요하며 TouchSensor의 클릭 이벤트에 대해 작업 창에 해당 메뉴에 해당되는 면을 표시해야 한다. 다음은 원을 클릭하였을 경우에 작업창의 표시와 scale 조절 메뉴의 초기화를 나타낸 이벤트의 전달 과정이다.

```
function click circle(){ choice = circle ;
```

```
create scaleX(0); create scaleZ(0); }
```
ROUTE tc\_cir.touchTime TO pottery.click\_cir

▷ Y spine 메뉴

도자기의 높이를 조절하기 위해서는 세 가지의 이벤트가 동시에 이루어져야 한다. 첫째는 Y spine 메뉴의 조절점은 마우스의 움직임에 대응하여 이동하여야 한다. 이에 해당하는 이벤트는 PlaneSensor를 이용하여 마우스의 움직임을 감지 하여 이벤트를 출력한다.

ROUTE level.translation\_changed TO level.height 둘째, 조절점의 움직임에 따라 작업창의 cross secsion의 크기를 실시간으로 렌더링해야 한다,

function pottery height() {

height pottery = level.translation changed $[0]$  ;

```
for ( i = 0 ; i \leq height pottery; i++ ) {
```
set height $[i]$  = new SFVec3f(0.0, i, 0.0) ;

create  $scaleX(i)$  ; create  $scaleZ(i)$  ;

change height = set height $[i][1]$  ;}}

ROUTE pottery.set\_height TO circle.set\_spine

셋째, 도자기의 높이에 따른 X, Z scale 조절점들을 생성 하거나 제거해야 한다. 생성과 제거는 Browser객체를 사용 하여 addRoute()와 deleteRoute() 함수를 사용하여 이벤 트를 처리한다.

▷ X, Z scale 메뉴

X, Z scale 메뉴에서의 조절점들은 PlaneSensor로서 조 절점의 이동과 도자기의 모양을 결정하는 이벤트를 발생한다. 이를 위해서는 마우스의 움직임을 이벤트로 입력받아야 한다.

function click\_scale() {

```
change scale[0](0)=Xps0.translation changed[0];
change scale[0][1]=Zps0, translation changed[0];… }
```
ROUTE Xps0.translation changed TO pottery.scale

# Ⅳ 성능평가

#### 1. 실험환경

제안한 시스템의 성능평가를 위하여 window2003 서버를 사용하였으며 클라이언트의 환경은 다음과 같다.

- ․하드웨어 : Intel Core i5-3210M 2.5Ghz
- ․OS : window7 Enterprise K
- ․소프트웨어 : VRML/X3D, javascript, html, Mysql
- ․그래픽카드 : NVIDIA GeForce 610M
- ․브라우저 : Explorer 9. Contona3D v.6.0

그림 5와 같이 제안된 시스템을 사용하기 위해서는 클라이 언트는 웹 브라우저를 사용하여 서버에 접속해야 한다. 처음 접속자는 Cortona3D 뷰어가 자동설치 되며 도자기 모델링 프로그램을 전송 받게 된다.

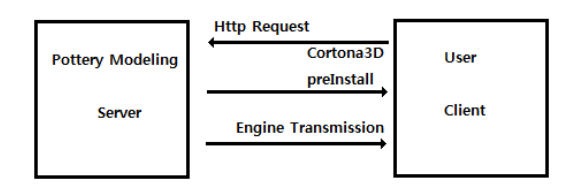

그림 5 제안된 온라인 시스템 Fig. 5 Proposed On-line System

### 2. 구현결과

서버에 접속된 클라이언트가 Cortona3D 뷰어를 인스톨 하게 되면 그림 6과 같은 3D 도자기 모델링 시스템이 나타난 다. 그림에서 오른쪽은 이지지 DB의 내용이고 왼쪽은 가상공 간으로서 상단과 오른편에 시스템의 메뉴를 볼 수 있다.

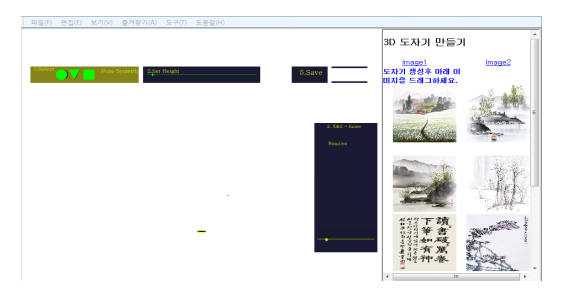

그림 6. 도자기 모델링 장면 Fig. 6 The scene of the pottery modeling

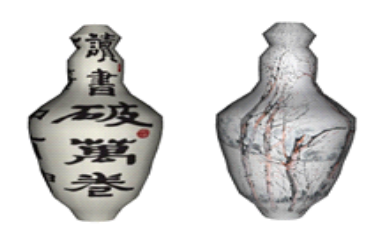

그림 9. 다른 이지지 적용 Fig. 9 Mapping other image

완성된 도자기는 사용자가 3차원으로 회전시켜가며 전체 의 모습을 관찰할 수 있으며 자동으로 360° 회전시키며 볼 수 있다. 표 2에서 같이 완성된 도자기를 위쪽에서 관찰한 모습 을 볼 수 있으며 다양한 도자기의 완성된 모습을 볼 수 있다.

표 2 다양한 형태의 도자기 Table 2 The pottery of various model

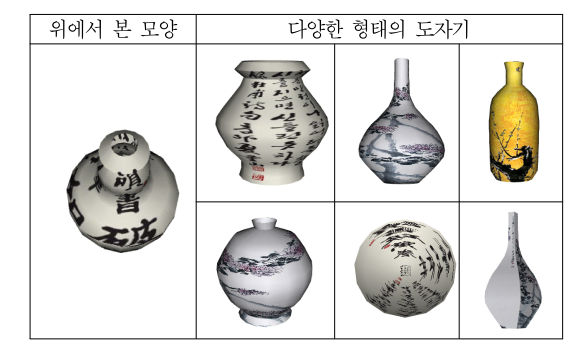

최종 완성된 도자기는 그림 10과 같이 Console을 통하여 적용된 코드를 볼 수 있으며 이를 파일로 저장할 수 있다. 따 라서 완성된 도자기는 언제든지 파일을 호출하여 감상할 수 있으며 수정 또한 가능하다.

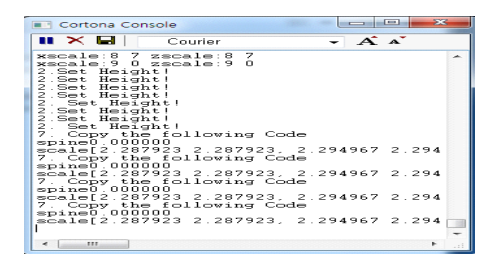

그림 10 3D 도자기의 파일코드 Fig. 10 The file code of 3D pottery

사용자가 도자기를 모델링하기 위해선 먼저 도자기의 밑면 형태와 높이를 결정해야 한다. 밑면의 형태를 클릭하면 도자 기의 높이를 결정하는 메뉴로 자동 이동되며 마우스로 버튼을 드래그하면 그림 7과 같이 실린더의 모양이 자동 생성된다. 또한 우측에 도자기의 높이만큼 0.5의 간격으로 크기 조절점 이 생성된다.

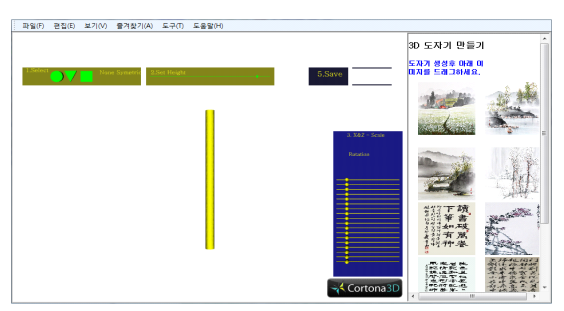

그림 7. 도자기의 높이 결정 Fig. 7 Set the height of Pottery

높이가 결정되면 X, Z 크기 조절점을 이동시켜 도자기의 모습을 완성한다. 조절점은 0~6사이의 볼륨을 가지므로 대 칭을 고려한다면 볼륨의 양은 12가 되며 도자기의 모양을 결 정하는 순간에도 높이는 조절가능하다. 그림 8은 높이 8.5의 크기를 갖는 도자기로서 X,Z 조절점 17개를 이용하여 생성한 도자기의 모습을 나타낸 것이다.

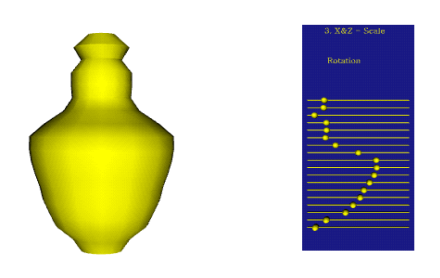

그림 8. X, Z 스케일 값의 조절 Fig.8 Controll of X, Z scale value

그림 9는 완성된 도자기의 모습에 이미지를 적용한 결과이 <u>Pass Searl Cape</u>s of Passes of Passes and Passes and Passes and Passes and Pas<br>- Passes and Passes and Passes and Passes and Passes and Passes and Passes and Passes and Passes and Passes a 다. 같은 모양의 도자기라 하더라도 적용된 이미지의 형태에 따라 다른 느낌의 도자기를 생성할 수 있다.

### 3. 성능 평가

제안된 시스템의 평가를 위해 기존 도자기 모델링 시스템 과 표 3과 같이 성능 비교를 하였다.

표 6 성능 평가 Table 3 Performance evaluation

| 특 징    | 제안시스템 | <b>핵</b> 틱시스템  | 증강시스템    | 다 X, Z에 대한 spine노 고녀-                                       |
|--------|-------|----------------|----------|-------------------------------------------------------------|
| 완성 모습  |       |                |          | 용이하지는 않겠지만 향후 연구<br>업 분야에 적용되리라 생각된다<br>VRML/X3D을 이용한 3D 도기 |
| 인터페이스  | 마우스   | <b>핵</b> 틱+키보드 | 카메라+손    |                                                             |
| 사용법    | 매우 쉬움 | 어려움            | 쉬움       | 고 보다 많은 사용자를 확보할                                            |
| 완성 시간  | 1분    | 가변             | 2분       | 적인 경쟁력을 제고 할 수 있는                                           |
| 타부야 적용 | Δ     | $\times$       | ∩        |                                                             |
| 이미지 적용 | ∩     | $\times$       | $\times$ |                                                             |
| 파일 생성  | Ω     | $\times$       | $\times$ | 참고¦                                                         |

표 3에서 보는 바와 같이 제안된 시스템은 가장 쉬운 인터 레이스를 가지며 빠른 시간 내에 완성도 높은 도자기를 모델 링할 수 있다. 가장 큰 장점은 완성된 모델에 대한 파일 생성 이 가능하여 재사용이 가능하다는 것이다. 또한 표 4에서처럼 제안된 시스템은 완성된 도자기 모델에서도 다른 형태로 변경 가능하다는 측면에서 타 분야에도 적용 가능할 것이다.

표 7 밑면에 따른 도자기의 형태 Table 4 The pottery shape of cross\_Section

|               |   |     | ovana or man and ooo. |                                                                  |
|---------------|---|-----|-----------------------|------------------------------------------------------------------|
| cross section | 워 | 사각면 | 삼각며                   | pp.48-57, 2011.                                                  |
| 모양            |   |     |                       | (4) Jaebong Lee, Gabjong Han, S<br>Modeling<br>Pottery<br>Haptic |
|               |   |     |                       | CDU kasad Cincular Caster I                                      |

# Ⅴ. 결론

본 논문에서 제안한 3D 도자기 모델링 시스템은 웹 기반 온라인 시스템이다. 마우스를 통한 인터페이스는 초등학생도 쉽게 사용할 수 있을 만큼 매우 쉽고 빠른 시간 내에 다양한 도자기를 모델링할 수 있다. 이러한 점에 있어서 제안된 시스 템의 가치는 매우 높다.

도자기의 형태는 일반적으로 대칭형의 모습이며 제안된 시 스템은 대칭형의 형태에 매우 잘 적용되었다. 그러나 도자기 의 높이에 따라 생성된 X, Z 조절점의 간격은 일괄적으로 0.5를 적용함에 따라 도자기의 높이가 낮은 형태는 표현에 있 어서 다소 매끄럽지 못한 점이 존재 하였다. 이 점을 제외한 다면 학생들의 교육, 체엄 그리고 도공들에 있어서 매우 유용 한 시스템이라 할 수 있다.

특 징 | 제안시스템 | 협틱시스템 | 증강시스템 | 라 X, Z에 대한 spine도 고려되어야 한다. 구현의 측면에서 사용법 매우 쉬움 어려움 쉬움 고 보다 많은 사용자를 확보할 수 있을 것이다. 이것은 국가 완성 시간 | 1분 | 가변 | 2분 | 적인 경쟁력을 제고 할 수 있는 장점을 제공한다. 본 연구의 주제는 대칭형을 갖는 도자기 모델링 이었다. 향후 연구방향으로는 비 대칭형을 갖는 다양한 물체에 대해 본 시스템을 적용할 수 있는 방안에 대해 고려할 것이다. 비 대칭형의 물체를 생성하기 위해서는 Y 축의 spine 뿐만 아니 용이하지는 않겠지만 향후 연구방안이 제안된다면 다양한 산 업 분야에 적용되리라 생각된다. 이러한 문제가 해결된다면 VRML/X3D을 이용한 3D 도자기 생성은 일반적이 될 것이

## 참고문헌

- [1] Joong Yong Lee , Min Taek Noh , "A Study on the Characteristics and Co-operation Network of Ceramic Industry Cluster in Icheon," The Korean Association of Proffesional Geographers ,Vol 40, No 4, pp553∼562 2006.
- [2] Kim Woo-young, Lee Young-Hwan, Yu Wii-sung, "A Study on Improvement by case analysis of domestic and foreign policies/system of BIM", Journal of KAMI and See, Vol 28, No 2,
- [3] Web3D consortium Inc, http://www.web3d.org/
- [4] Jaebong Lee, Gabjong Han, Seungmoon Choi, "A Haptic Pottery Modeling System Using GPU-based Circular Sector Element Mothod ", Journal of KIISE, Vol. 37, No.8, pp.611-619, 2010.
- [5] Gabjong Han,Jane Hwang, Seungmoon Choi, Jounghyun Kim, "3D Pottery Modeling in Augmented Reality", Journal of the HCI Society of Korea, Vol. 2, No. 2,  $pp19~26$ , 2007.
- [6] Web3D consortium Inc, ISO/IEC 19775:2004 http://new.web3d.org/files/specifications/19775  $-1/V3.0/index.html$
- [7] Gyoungbae Park, Kungin Kang, "An embodiment of self construction of 3D Object using VRML", Journal of YIT, Vol.18, No.1, pp.12-18, 2008.
- [8] ExtrusionEditor 1.1, http://www.parallelgraphics. com/products/vrmlpad/extrusioneditor/
- [9] Web3D consortium Inc, ISO/IEC 19775-2.2:2010,
- [10] Gyoungbae Park, "VRML Practice and Application for Web $3D$ , 21 press", pp $254 \sim 274$ , 2009.
- [11] Using in HTML, http://www.parallelgraphics.com/ developer/products/cortona/html

# 저 자 소 개

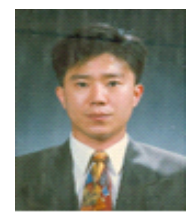

박 경 배 1994: 명지대학교 전자공학과 공학사. 1996: 명지대학교 전자공학과 공학석사. 2002: 명지대학교 전자공학과 공학박사 ~현 재: 여주대학교 인터넷정보처리과 교수 관심분야: 컴퓨터공학 Email : gbpark@yit.ac.kr